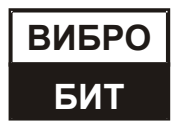

**ОБЩЕСТВО С ОГРАНИЧЕННОЙ ОТВЕТСТВЕННОСТЬЮ НАУЧНО-ПРОИЗВОДСТВЕННОЕ ПРЕДПРИЯТИЕ «ВИБРОБИТ»**

# **АППАРАТУРА «ВИБРОБИТ 300»**

**Блок индикации БИ34**

**Инструкция по настройке**

**ВШПА.421412.318 И1**

г. Ростов-на-Дону 2016 г.

 Тел./факс (863) 218-24-78 Тел./факс (863) 218-24-75 E-mail: [info@vibrobit.ru](mailto:info@vibrobit.ru) http:// [www.vibrobit.ru](http://www.vibrobit.ru/)

Инструкция по настройке блока индикации БИ34 предназначена для ознакомления пользователей (потребителей) с основными принципами работы и методами настройки блока индикации измеренных параметров БИ34 аппаратуры «Вибробит 300».

### *Данный документ является дополнением к ВШПА.421412.300 РЭ «Аппаратура «Вибробит 300» Руководство по эксплуатации».*

ООО НПП «Вибробит» оставляет за собой право замены отдельных деталей и комплектующих изделий, программного обеспечения без ухудшения технических характеристик изделия.

*Microsoft и Windows являются зарегистрированными торговыми марками Microsoft Corporation.* Редакция 0 от 9.12.2016

# Содержание

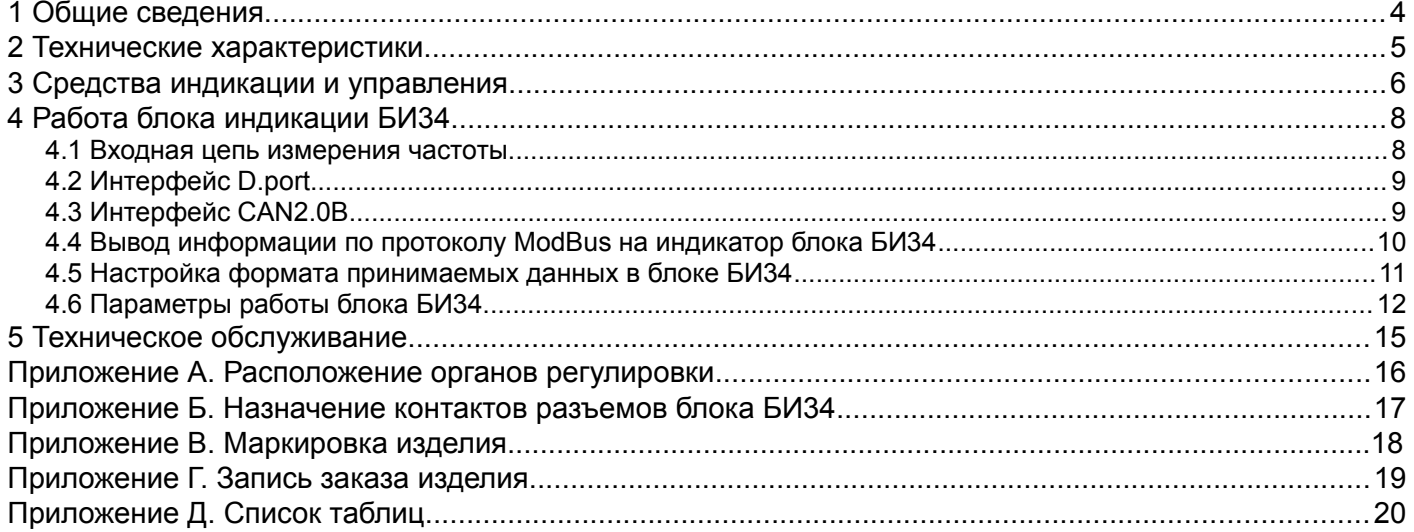

#### **1 Общие сведения**

Блок индикации БИ34 (далее блок БИ34) предназначен для удаленного отображения значений измеренных параметров, а также самостоятельного измерения частоты.

Блок БИ34 предполагается использовать в составе АСКВМ (автоматизированной системы контроля вибрации и механических величин) «Вибробит», реализованной на базе аппаратуры «Вибробит 300» и «Вибробит 400».

В основе блока БИ34 лежит высокопроизводительный 8-разрядный микроконтроллер. Применение микроконтроллера позволило объединить в одном блоке большое число функций и поддерживать современные интерфейсы управления.

Основные функции блока БИ34:

- поддержка интерфейса RS485 с частичной реализацией протокола Modbus RTU;
- поддержка интерфейса CAN2.0B (только расширенные сообщения);
- ведомый интерфейс I2C для настройки параметров работы блока БИ34;
- измерение частоты (Об/мин) с выбором формата отображения;
- настройка отображаемой информации на индикаторах при старте после включения питания (сброса), ожидании сигнала с интерфейсов связи, длительном отсутствии сигналов с интерфейсов связи и обнаружении останова в режиме измерения частоты;
- настройка яркости свечения индикаторов.

Все настройки блока БИ34 осуществляются с помощью персонального компьютера. Для выполнения настройки, на компьютере должна быть запущена программа ModuleConfigurator.exe, модуль должен быть подключен к компьютеру через разъем «D. port» или «mini USB», расположенный на лицевой панели.

## **2 Технические характеристики**

Основные и дополнительные технические характеристики блока БИ34 указаны в таблицах 1 и 2 соответственно.

Таблица 1 - Технические характеристики блока индикации БИ34

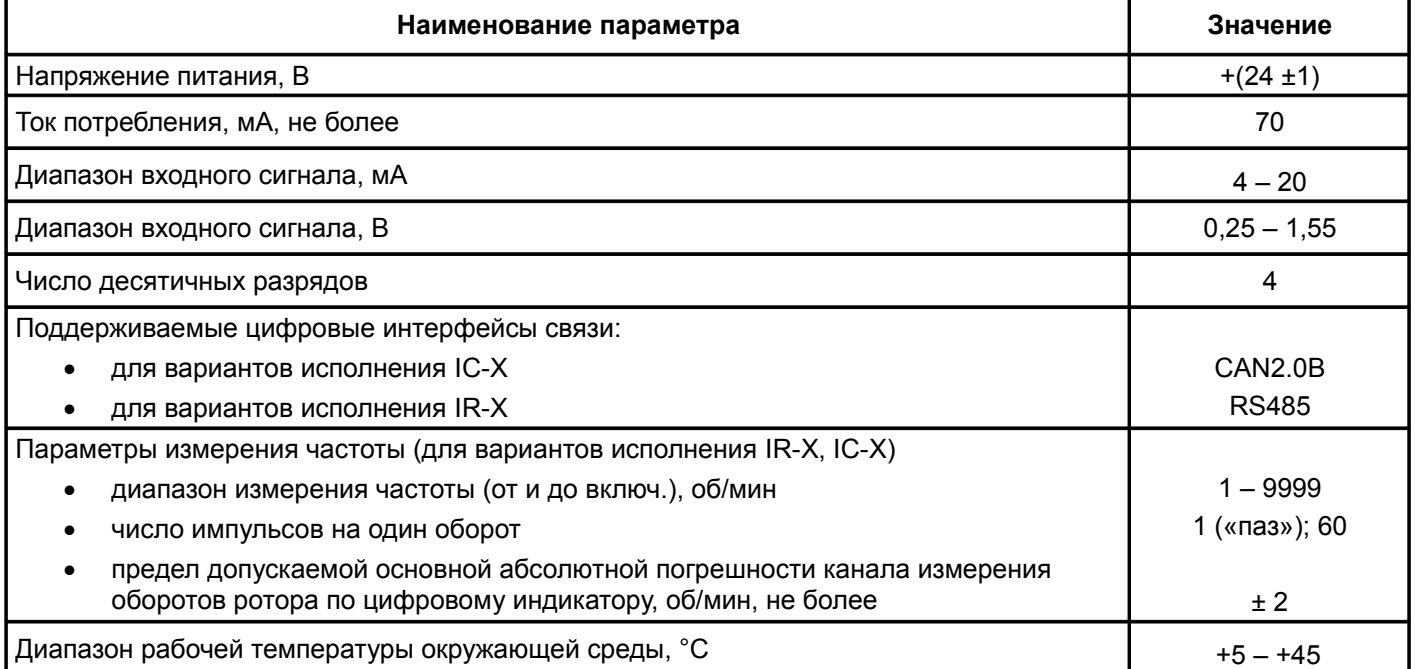

#### Таблица 2 - Дополнительные характеристики блока индикации БИ34

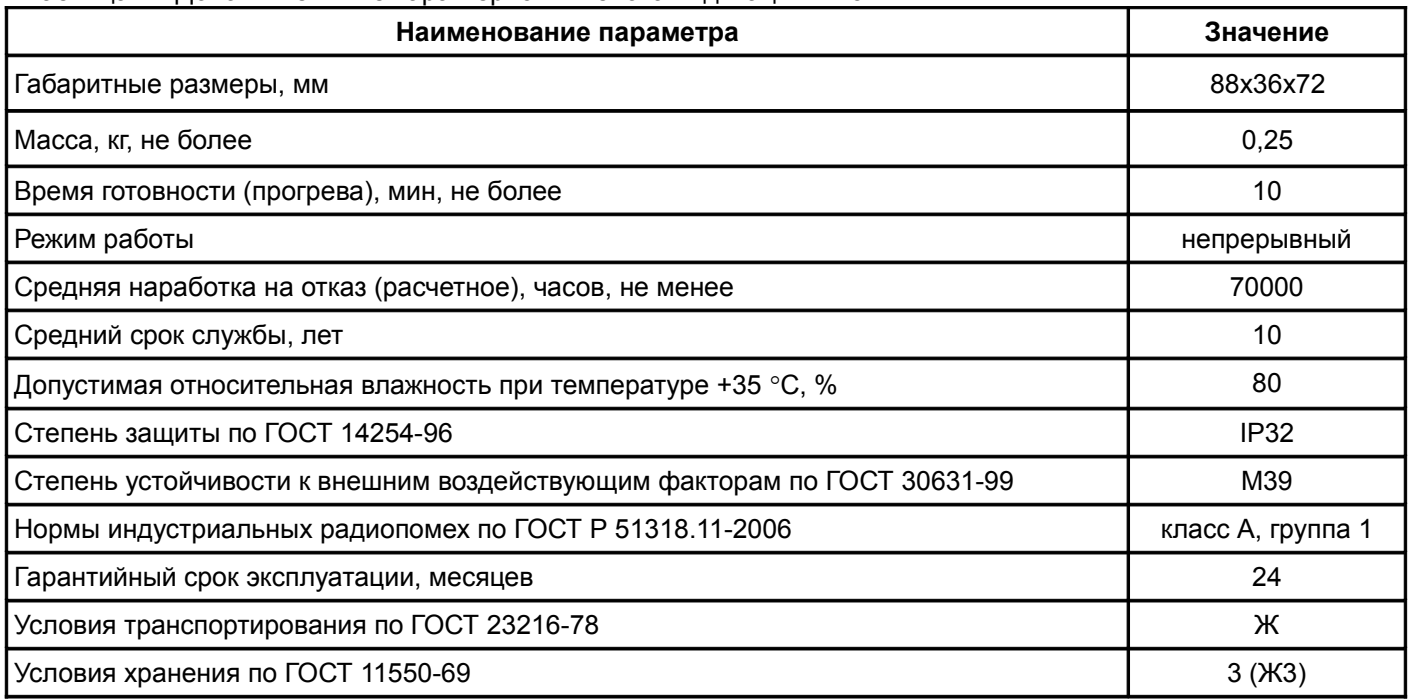

### **3 Средства индикации и управления**

Блок БИ34 имеет четырехразрядный семисегментный индикатор, установленный на лицевой панели. Индикатор отображает текущее состояние блока или значение передаваемого параметра.

Внешний вид блока индикации БИ34 показан рисунке 1.

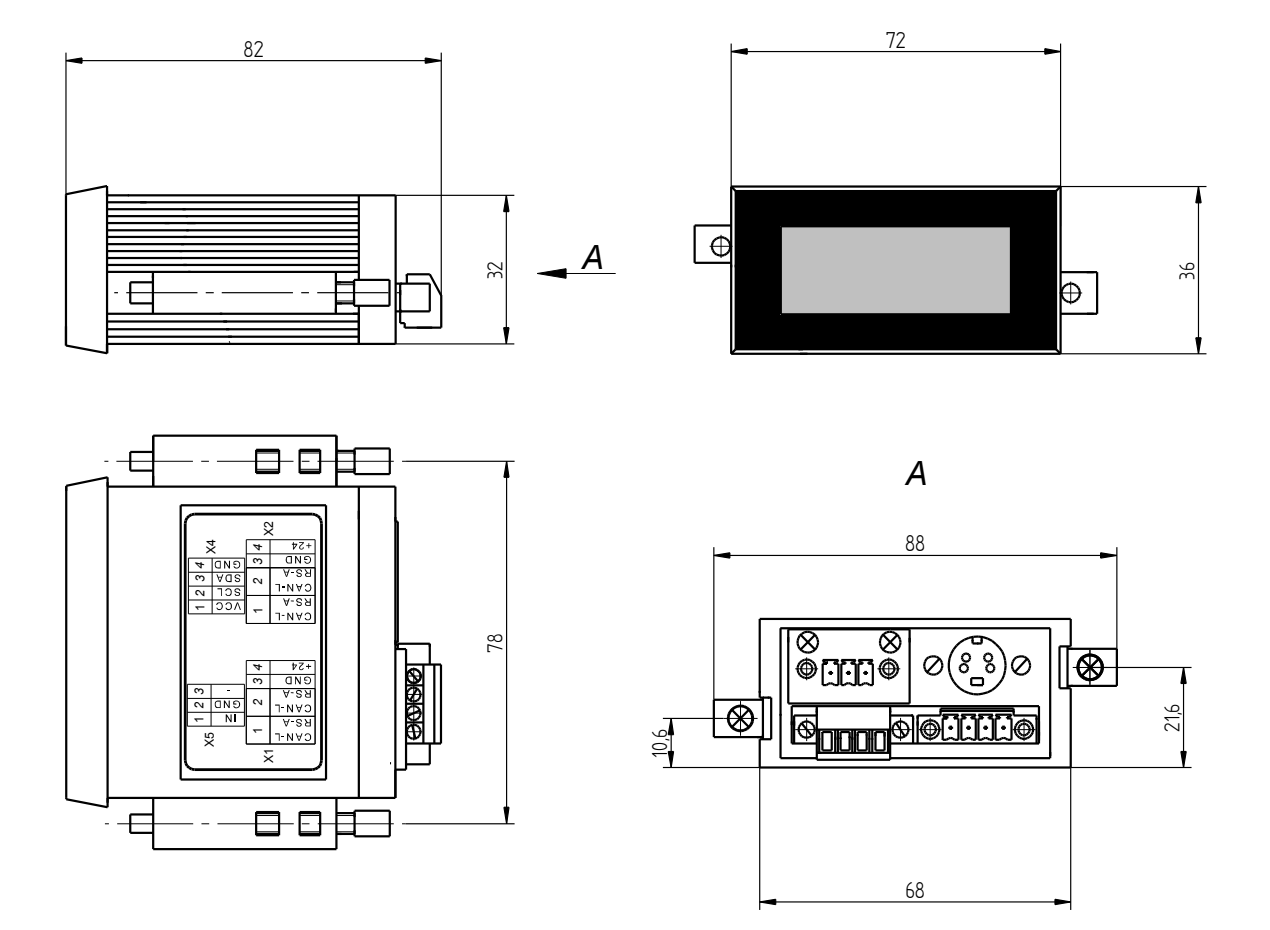

Рисунок 1 - Внешний вид блока БИ34

На печатной плате блока БИ34 имеются перемычки, с помощью которых устанавливается режим работы импульсного входа измерения частоты. На рисунке 2 показано расположение перемычек, а в таблице 3 дано описание их установки.

Таблица 3 - Описание установки перемычек на плате блока БИ34

| Перемычка | Вход по напряжению | Токовый вход (4-20) мА | Токовый вход (0-5) мА |
|-----------|--------------------|------------------------|-----------------------|
| Х6        | снята              | установлена            | установлена           |
|           | снята              | установлена            | установлена           |
| Χ8        | снята              | установлена            | снята                 |

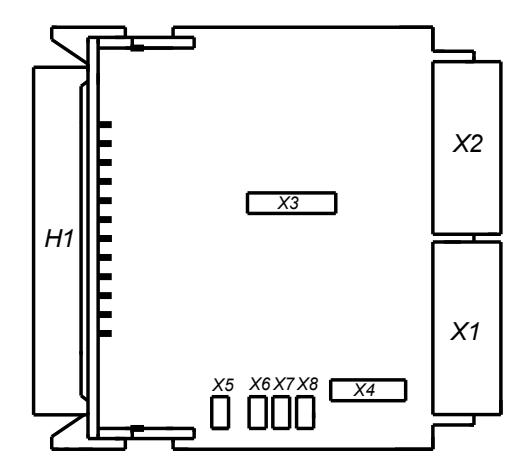

Рисунок 2 - Расположение перемычек и разъемов на плате блока БИ34

### **4 Работа блока индикации БИ34**

Измерение частоты основывается на измерении времени между активными фронтами импульсов синхронизации. Фактически измеряется период импульсов синхронизации, а затем полученное значение периода пересчитывается в частоту (Об/мин). Значение периода синхроимпульсов (число счетных импульсов) усредняется за установленный период измерения.

Если за период измерения был зафиксирован один или менее периодов синхросигнала, то в вычислении частоты участвует один период синхросигнала без усреднения. Если за установленное число периодов измерения не было зафиксировано ни одного периода синхросигнала, то считается, что синхроимпульсов нет – режим останова. В режиме останова на индикаторе отображается заранее подготовленная информация (Например, StOP).

#### **4.1 Входная цепь измерения частоты**

Входная цепь измерения частоты разработана таким образом, что возможна подача импульсного сигнала от различных источников:

- активный положительный импульс тока;
- выход с открытым коллектором, активный уровень нуль;
- импульсы напряжения.

Дополнительно, программно можно выбрать активный фронт импульса на входе микроконтроллера. Вывод микроконтроллера, на который подаются импульсы синхронизации, имеет входной буфер Шмитта.

На рисунке 3 представлен алгоритм работы платы БИ34 в режиме вывода данных на индикатор внешними командами.

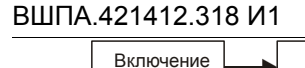

питания

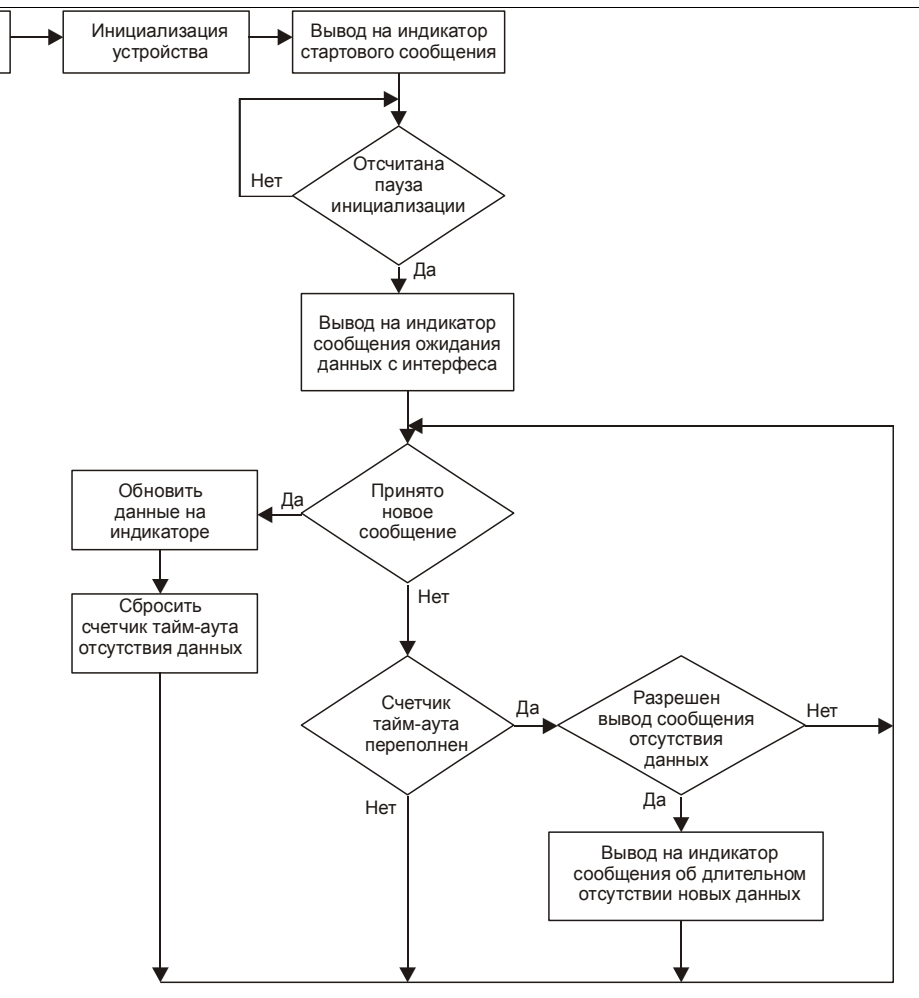

Рисунок 3 - Алгоритм работы платы БИЗ4 в режиме вывода данных на индикатор внешними командами

#### 4.2 Интерфейс D.port

Интерфейс D.port предназначен для контроля работы блока индикации БИЗ4 и настройки параметров его работы. Параметры интерфейса жестко предопределены, поэтому вне зависимости от текущего состояния модуля интерфейс всегда доступен для управления. Интерфейс D.port представляет из себя ведомый интерфейс I2С.

Настройка блока БИЗ4 может производиться с помощью персонального компьютера. Для настройки блока БИЗ4 на компьютере должна быть запущена программа ModuleConfigurator.exe, блок БИЗ4 должен быть подключен к компьютеру через модуль MC01 USB или MC03 Bluetooth, через разъем «D.port» или технологический разъем «I2C» установленный на плате блока БИЗ4 (используется только при производстве изделия).

Примечание - Блок индикации БИЗ4 предусматривает возможность «горячего» подключения/отключения модулей диагностического интерфейса MC01 USB, MC03 Bluetooth.

#### 4.3 Интерфейс CAN2.0В

Интерфейс CAN2.0B предназначен для обмена информацией между блоком БИЗ4 и другими участниками сети. Блок индикации БИЗ4 не передает никаких данных по интерфейсу CAN2.0B (далее - CAN), а лишь принимает сообщения от модулей контроля.

#### **4.4 Вывод информации по протоколу ModBus на индикатор блока БИ34**

Вывод информации осуществляется командой **Preset Multiple Regs**. Формат сообщения определяется адресом регистров, передаваемых в команде. При нормальном выполнении команды сбрасывается счетчик тайм-аута отсутствия данных с интерфейсов связи. Платой БИ34 поддерживается три формата сообщений:

- прямая запись в сегменты индикатора;
- символьная последовательность (допустимы символы '0' '9', '-', '.', ' ');
- число типа unsigned int (не более 9999) и номер сегмента, в котором установить точку.

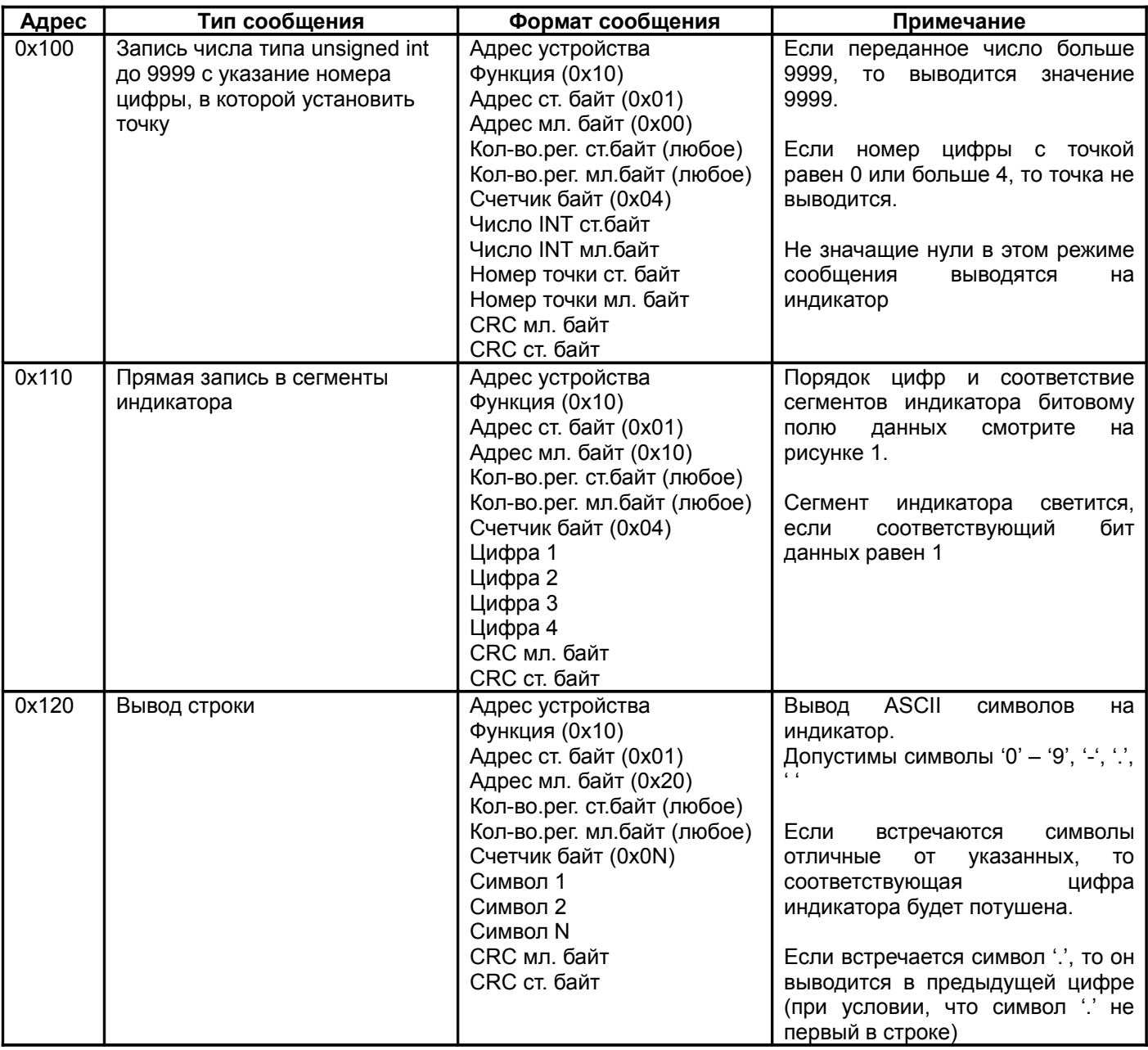

Таблица 4 - Вывод данных на индикатор (адреса и формат сообщений)

**Примечание -** Нет возможности прочитать текущую выводимую информацию на индикатор. При включении функции измерения частоты вывод информации на индикаторы по командам с внешних интерфейсов связи (RS485, CAN2.0B) заблокирован.

#### 4.5 Настройка формата принимаемых данных в блоке БИЗ4

Для того чтобы на индикатор выводилась нужная информация в требуемом виде, необходимо настроить формат принимаемых данных и параметры упаковки данных в сообщении.

В одном сообщении CAN интерфейса может быть передано до 8 байт информации, что недостаточно, когда требуется передать большое число параметров от одного модуля. Поэтому, первый байт в сообщении всегда отведен под код данных, который может изменять передатчик в зависимости от упакованной в сообшение информации. Например, при передаче от модуля тахометра МК40 информации о текущем состоянии модуля и измеренной частоте код сообщения равен 0х20.

Если код данных в принятом сообщении не равен указанному в настройках блока БИЗ4, то сообщение отбрасывается, а счетчик тайм-аута отсутствия данных с линии связи не изменяется.

Принимаемые данные могут быть в одном из 4-х форматов (адрес регистра настройки 0х26):

- код 0x00 тип unsigned int, беззнаковое целое число (размер 2 байта);
- код 0x01 тип signed int, знаковое целое число (размер 2 байта);
- код 0x02 тип float усеченный, вещественное число с мантиссой 2 байта (размер 3 байта);
- код 0x03 тип float, вещественное число с мантиссой 3 байта (размер 4 байта).

Примечание - Если номер формата данных больше 0х03, то инициализация CAN контроллера не производится. Контроллер находится в выключенном состоянии.

Вывод данных на индикатор выполняется в одном из 4-х форматов (адрес настройки 0х27):

- $0x00 \text{#} + \text{#}$  (or -999 go 9999);
- $0x01 # # # . # (or -99.9 no 999.9);$
- $0x02 #+, #$  (or -9.99 go 99.99);
- $0x03 1.11 + 0.000$  go 9.999).

Если принятое значение больше или меньше допустимого для данного формата, то на индикатор будет выведено соответственно максимально/минимально возможное число.

Примечание - Если номер формата вывода данных на индикатор больше 0x03, то инициализация CAN контроллера не производится. Контроллер находится в выключенном состоянии.

В одном сообщении по САН интерфейсу может быть упаковано несколько значений параметров. Для настройки на нужный параметр предусмотрена возможность смещения исходных данных в сообщении (параметр 0х25). Допустимый диапазон смещений от 0 до 6, не считая, кода данных в сообщении.

Примечание - Если смещение больше 6, то инициализация CAN контроллера не производится. Контроллер находится в выключенном состоянии. Если в сообщении меньше байт, чем требуется, то сообщение отбрасывается.

#### Пример:

Для вывода данных на индикатор от модуля MK22 должен быть выбран тип данных - unsigned int (0x00), формат данных #### (0х00). Смещение для вывода информации по 1-му каналу измерения должно быть равно 0, по второму - смещение равно 3.

Примечание - Для вступления в силу скорости обмена на шине CAN, адреса модуля, и включения/выключения CAN интерфейса требуется выполнить сброс блока БИЗ4.

Примечание - Не предусмотрена возможность настройки блока БИЗ4 командами по шине CAN.

#### 4.6 Параметры работы блока БИЗ4 по интерфейсам связи

Таблица 5 - Параметры работы блока БИЗ4

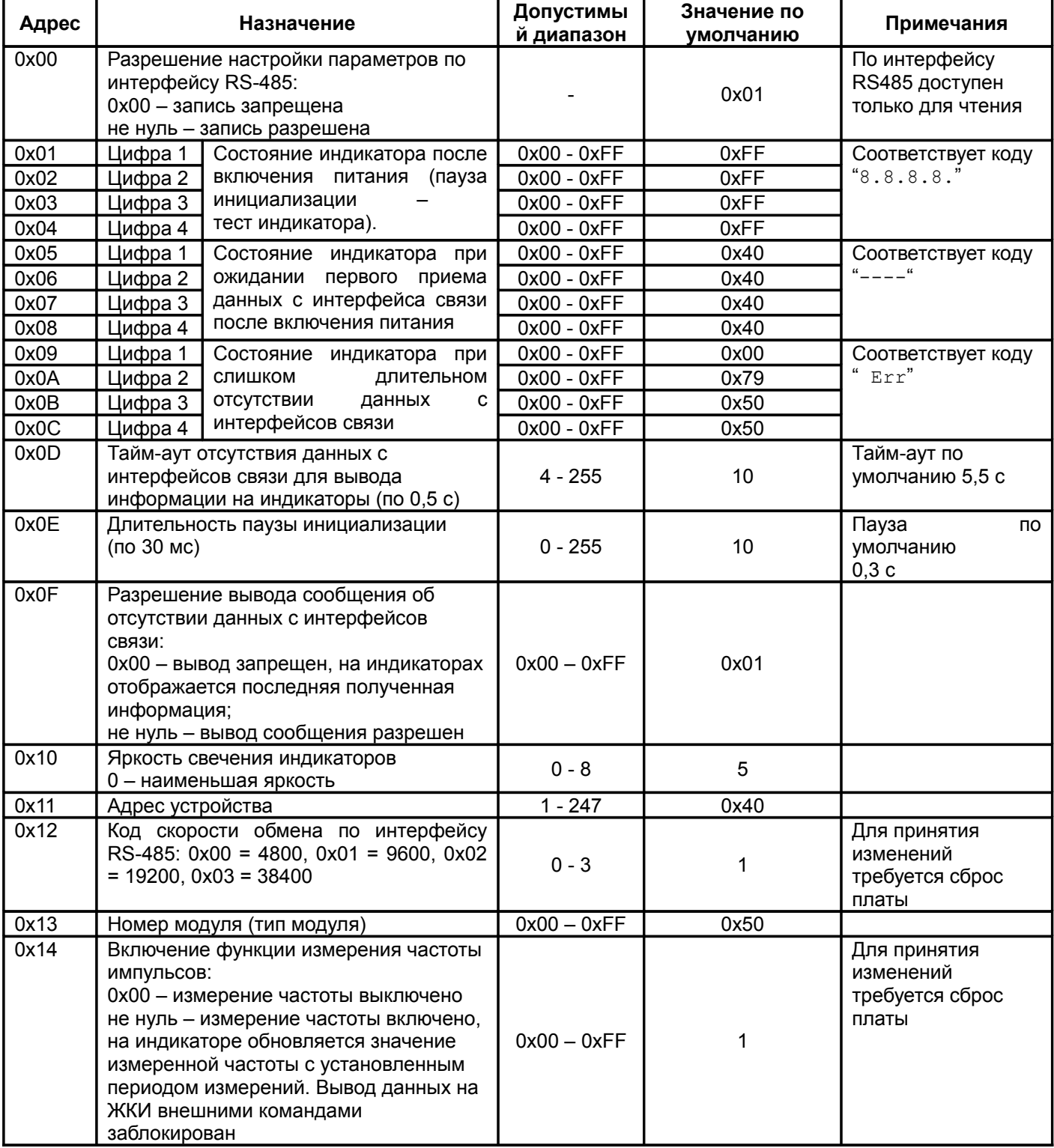

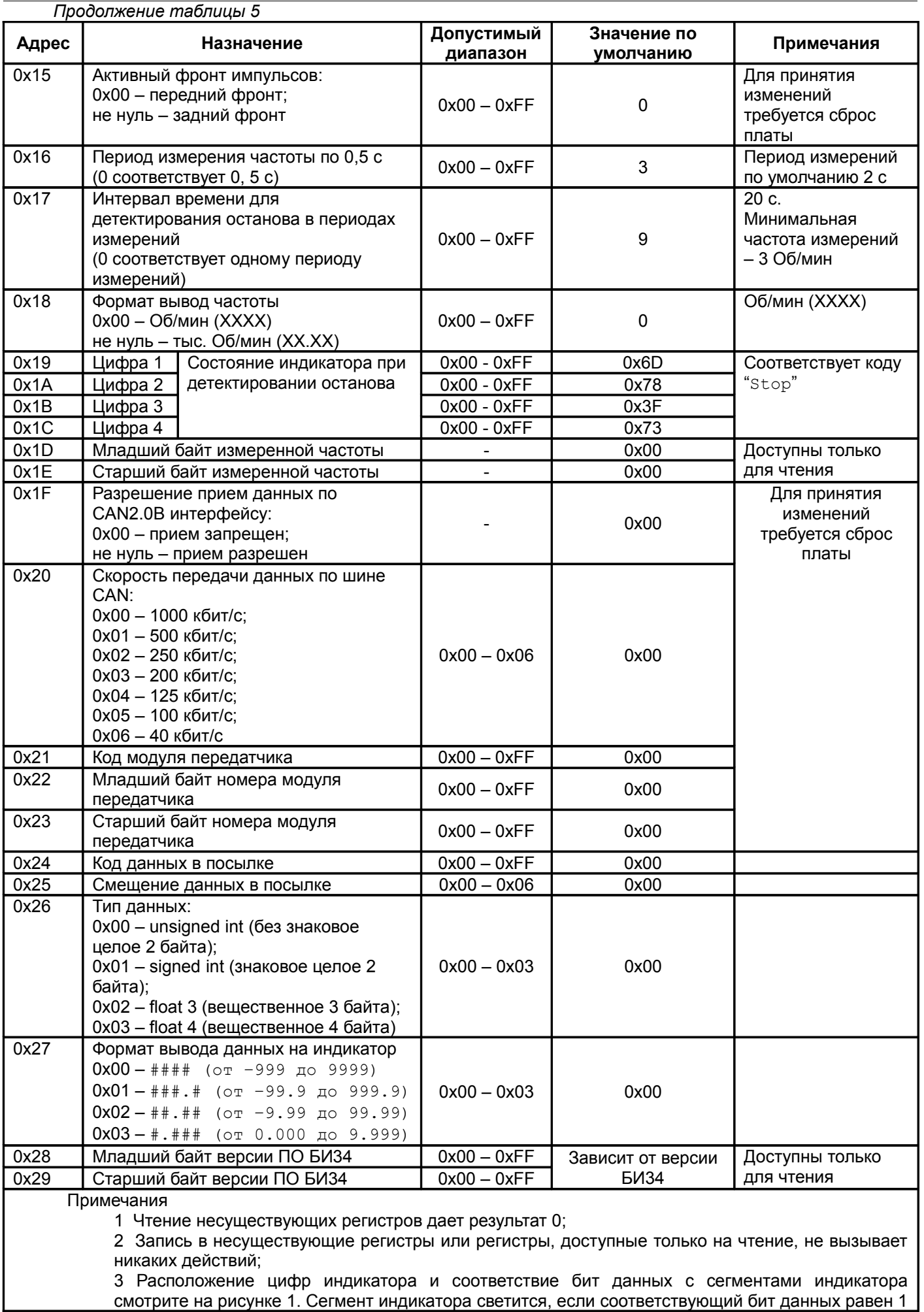

Внимание - В модулях контроля изменение параметров возможно только, если заблокирована работа логических выходов, иначе передаваемые данные игнорируются.

Примечание - Запись данных по несуществующим адресам не вызывает никаких действий, кроме случаев, когда запись по специальным адресам воспринимается как команды управления (смотрите описание интерфейсов управления).

Примечание - Чтение данных с несуществующих адресов дает результат нуль.

### **5 Техническое обслуживание**

Информацию по техническому обслуживанию смотрите в документе ВШПА.421412.300 РЭ «Аппаратура «Вибробит 300». Руководство по эксплуатации»:

- техническое обслуживание аппаратуры;
- текущий ремонт.

### **Приложение А**

(обязательное)

### **Расположение органов регулировки**

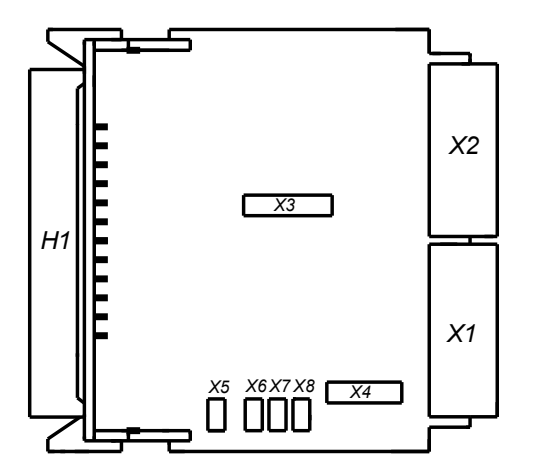

- Разъем X1 разъем подключения блока индикации БИ34 к питанию и шине управления.
- Разъем X2 разъем подключения блока индикации БИ34 к питанию и шине управления.
- Разъем X3 разъем программирования микроконтроллера.
- Разъем X4 разъем I2C (D.port).
- Разъем X5 разъем импульсного входа.
- Разъем X6 разъем установки режима работы импульсного входа.
- Разъем X7 разъем установки режима работы импульсного входа.
- Разъем X9 разъем установки режима работы импульсного входа.

Рисунок А.1 – Расположение органов регулировки

## **Приложение Б**

(обязательное)

## **Назначение контактов разъемов блока БИ34**

Таблица Б.1 — Разъем X1

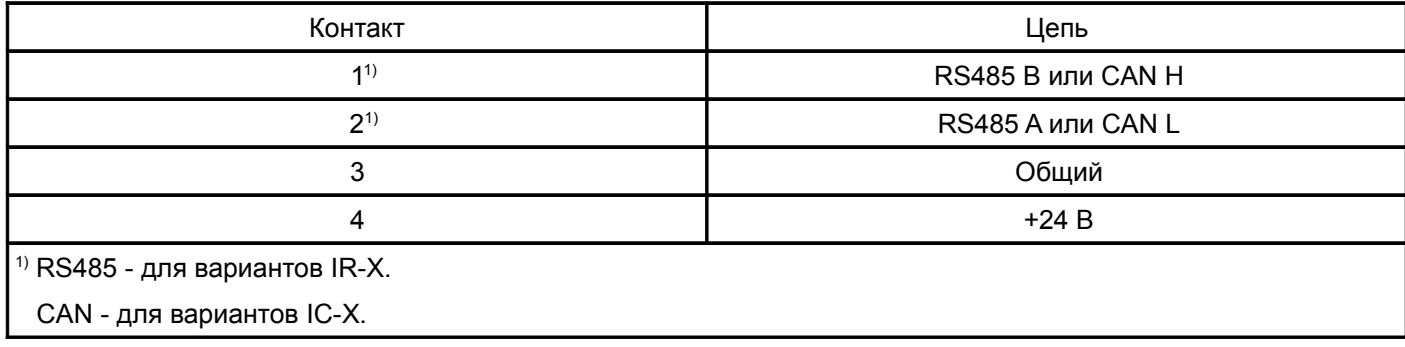

### Таблица Б.2 — Разъем X2

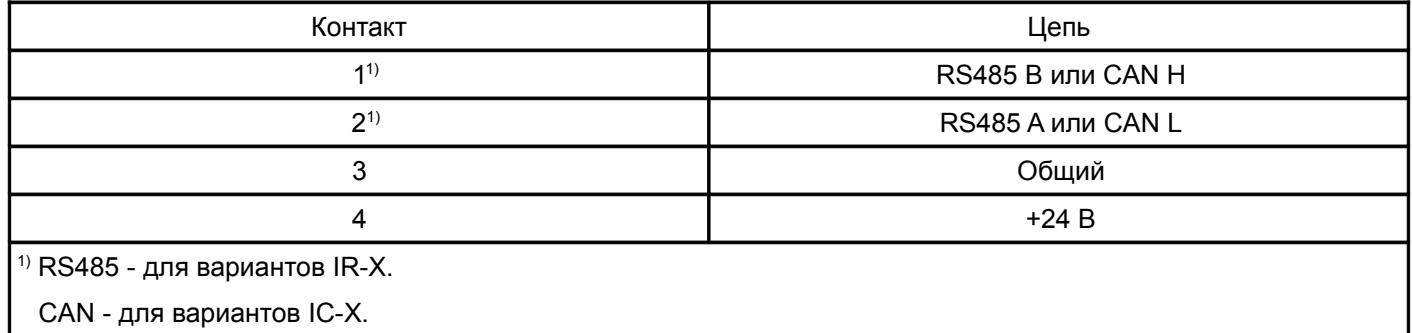

### Таблица Б.3 — Разъем X3

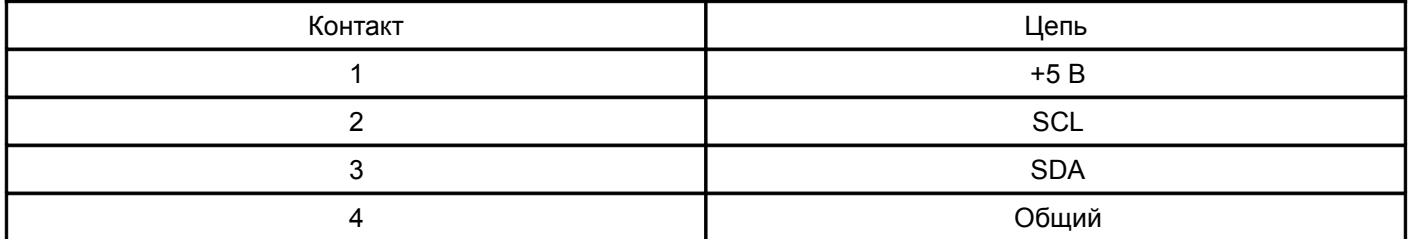

#### Таблица Б.4 — Разъем X4

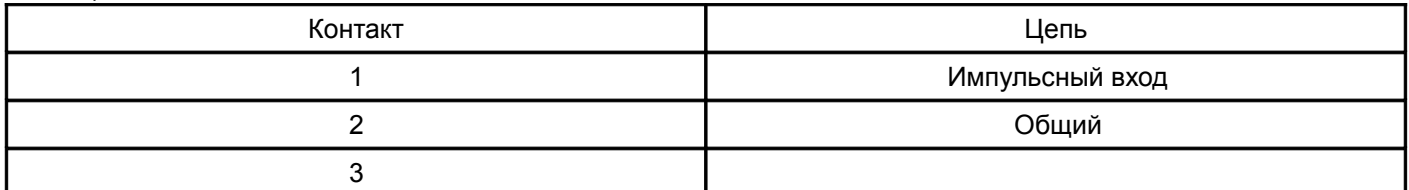

### Таблица Б.5 — Разъемы X6, X7, X8

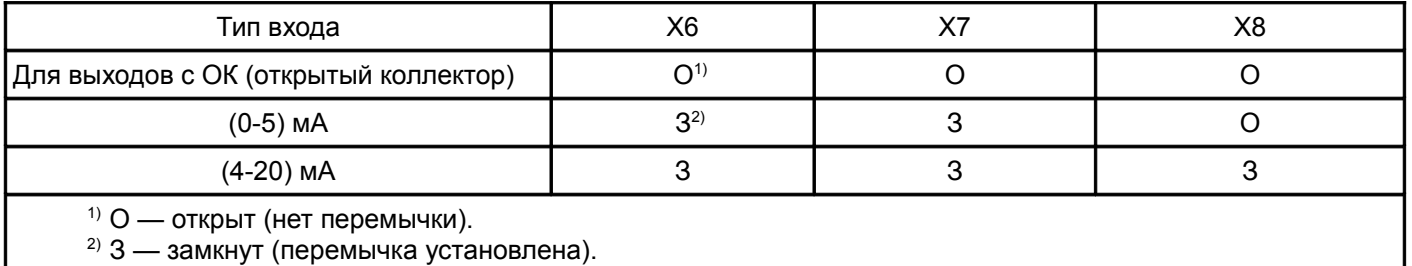

### **Приложение В**

(обязательное)

### **Маркировка изделия**

Таблица В.1 - Маркировка

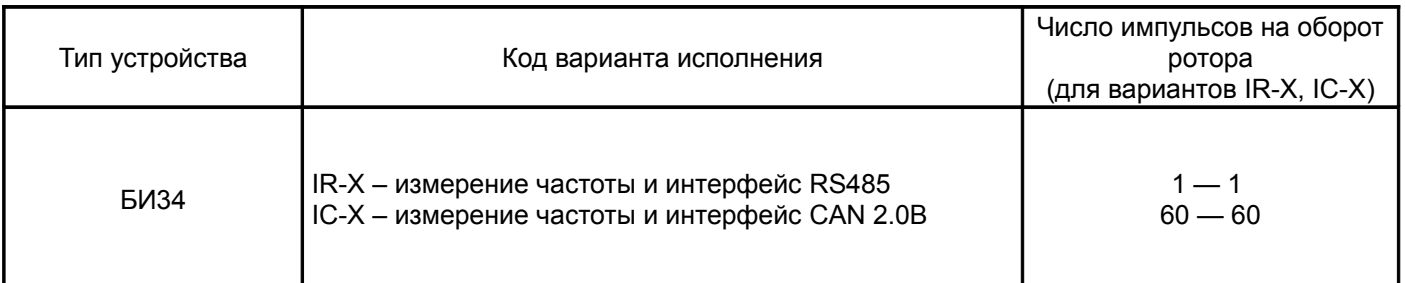

Пример маркировки блока индикации БИ34, предназначенного для измерения частоты при работе на контрольную поверхность типа «Шестерня» (60 зубьев) и поддержкой интерфейса RS485.

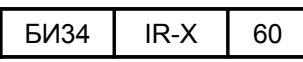

**Маркировка и заводской номер указаны на этикетке, расположенной на корпусе изделия.**

# **Приложение Г**

(рекомендуемое)

#### **Запись заказа изделия**

Пример записи при заказе модуля питания:

БИ34–IR-X-60 ВШПА. 421412. 318 ТУ 4277-003-27172678-12  $1 \quad 2 \quad 3 \quad 4$ 

1 — Наименование изделия;

2 — Основной код исполнения изделия;

3 — Обозначение изделия;

4 — Технические условия;

# **Приложение Д**

(справочное)

# **Список таблиц**

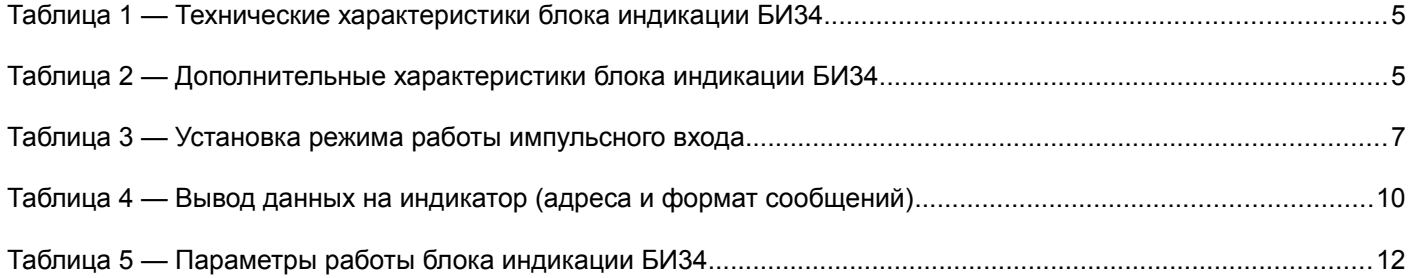